### SOLO 10G SFP+ PCIe Card

10 Gigabit Ethernet PCIe 3.1 Adapter Card With 10GBASE-SR (Short-Range) SFP+ Transceiver

# **Quick Start Guide**

Support Note: This document was up to date at the time of printing. However, changes to the hardware or software may have occurred since then. Please check the Sonnet website for the latest

- 1. Go to www.sonnettech.com/support/kb/kb.php
- 2. Navigate to and click the Solo10G SFP+ PCle Card link, and then click the
- 3. Click the Solo10G SFP+ PCle Card Quick Start Guide [English] link, and then check the Document Version information. If the version listed is later than this document (revision K), click the Download Now button for the latest

#### You Should Have

The following items should be included in your product package:

- One Solo10G SFP+ PCIe Card
- One additional mounting bracket
- One 10GBASE-SR (short-range) SFP+ transceiver
- Quick start guide

The following items may be required for installation:

• Medium Phillips (+) screwdriver

#### **Computer Compatibility**

- Mac Pro 14,8 (2023) and 7,1 (2019)
- PC desktop or server with full-height or low-profile PCIe slots

#### **OS Compatibility**

- macOS 13+
- Windows 11: Server 2025, 2022
- Linux Kernel 6.1, 6.12
- VMware ESXi 8,7

#### Thunderbolt Compatibility

- Mac computer (M series and Intel) with Thunderbolt 5, 4, or 3 ports via a Thunderbolt to PCIe card expansion system
- Windows computer with Thunderbolt 5 or 4 ports via a Thunderboltto-PCIe card expansion system
- Linux computer with Thunderbolt 5 or 4 ports via a Thunderboltto-PCIe card expansion system

4. Close your computer or expansion system, and then reconnect

it to its power source. If the card is installed in an expansion system, also connect the Thunderbolt cable between the Thunderbolt ports on the system and computer.

5. If it is not already installed, insert the included 10GBASE-SR transceiver into the card's SFP+ socket.

6. Connect a cable between the transceivers in the Sonnet card and in the switch or device.

#### **Driver Information**

For Mac users, the drivers that enable Solo10G SFP+ PCIe Card to work in your computer or Thunderbolt expansion chassis are installed as part of macOS 13 and later; the Sonnet card is ready for  $\,$ use when you power on your computer.

For Windows users, please go to www.sonnettech.com/support/ kb/kb.php, navigate to and click the Solo10G SFP+ PCIe Card link. Click the Driver link and then locate, download, and install the appropriate drivers.

For Linux users, the drivers that enable Solo10G SFP+ PCIe card to work with Linux are installed as part of the supported Linux Kernels.

**Support Note:** When handling computer products, you must take care to prevent components from being damaged by static electricity. Before opening your computer or removing parts from their packages, always ground yourself first by touching a metal part of the computer, such as a port access cover, and work in an area free of static electricity; avoid carpeted areas. Handle all electronic components by their edges, and avoid touching connector traces and component pins.

#### **Installation Preparation**

Sonnet strongly recommends that you read the section in your computer's user manual that addresses PCI card installation, prior to installing the Solo10G card into your system.

#### Card Installation Steps

- 1. Shut down your computer or Thunderbolt-to-PCIe card expansion system and disconnect it from its power source, and then open it to access the expansion card area (PCIe slots); refer to the user's manual for specific information.
- 2. Locate an available x4 (4-lane) or larger PCI Express slot and then remove its access cover.
- 3. Remove the Sonnet card from its packaging, and then install it into the PCI Express slot; make sure the card is firmly seated and secured.

**Support Note:** When installing the Solo10G card into your computer, it may be necessary to change the PCIe card bracket attached to the card with the other bracket included in the package.

#### **Basic Card Configuration Information—macOS**

Configure the Sonnet card's settings in the System Preferences Network preferences panel; the card will be identified as a PCI Ethernet card.

#### Performance Tuning Steps—macOS

Listed below are steps required to configure Solo10G SFP+ PCIe Card for maximum performance. Please note that to take advantage of these settings, the switch or router to which the card is connected must also support these features.

- Open System Preferences, and then click Network. In the Network System Preferences panel, click the Sonnet card's port in the left panel, and then click Advanced; a new panel appears.
- 2. In the Advanced panel, click Hardware. From the Configure drop-down menu, select "Manually". In the Speed drop-down menu, leave the setting at 10G... In the Duplex drop-down menu, select "full-duplex" (not "full duplex, flow-control"). In the MTU drop-down menu, select "Custom," and then enter "9000" in the box below.
- 3. When you've finished changing the settings, click OK.
- 4. Back in the main Network window, click Apply after you've completed changing the settings; your installation is complete.

#### **Basic Card Configuration Information—Windows**

Configure the Sonnet card's settings using Windows Device Manager. You may locate the device's port in the Network adapters category, listed as Solo10G SFP+ PCIe Card (or Sonnet Presto Solo SFP).

#### **Basic Card Configuration Information—Linux**

The steps necessary to configure the Sonnet card with your computer may vary based on the version of Linux running. Sonnet recommends using whatever method or tools you would normally use for configuring any onboard ports.

4

5

#### **Port and Indicator Information**

1 - Link/Activity Indicator

This LED lights up green to indicate a link is established between the Solo10G card and the switch, and flashes yellow when the link is training.

#### 2 - Link Speed Indicator

When a link is established between the Solo10G card and the switch, this LED lights to indicate the link speed to the switch: green = 10Gb, yellow = lower speeds.

#### 3 - SFP+ Socket

If packaged separately, insert the included short-range SFP+ optical transceiver into the socket, making sure it is firmly seated and secured. Alternatively, you can install a long-range SFP+ transceiver or an RJ45 SFP+ copper transceiver (both sold separately). You may even use a direct-attached SFP+ terminated copper cable up to 10 meters long (sold separately) to connect to a switch or storage system.

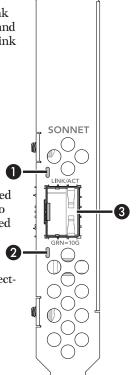

#### **Contacting Customer Service**

Before contacting Customer Service, please check the Sonnet Web site (www.sonnettech.com) for the latest updates and files. When you contact Customer Service, please have the following information available:

- Product name
- Computer model
- OS version
- Driver software version
- A System Report (macOS) or a Microsoft System Information MSINFO32 (Windows) report (Windows), along with a description of the issue(s) you are encountering with your device

If further assistance is needed, contact Sonnet Customer Service at: E-mail: support@sonnettech.com

#### Japan Customers

Contact Sonnet Customer Service Japan at: E-mail: jp.support@sonnettech.com

## **SONNETTECH**

©2025 Sonnet Technologies, Inc. All rights reserved. Sonnet, SONNETTECH, the Sonnettech logotype, the S logotype, and Solo10G are registered trademarks of Sonnet Technologies, Inc. Mac, the Mac logo, Mac Pro, and macOS are trademarks of Apple Inc., registered in the United States and other countries. Thunderbolt and the Thunderbolt logo are trademarks of Intel Corporation in the U.S. and/or other countries. Other product names are trademarks of their respective owners. Product specifications subject to change without notice QS-G10E-SFP-IX-E3-E4-041825